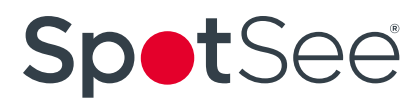

### **Initializating the SpotSee® MaxiLog Temperature Data Loggers**

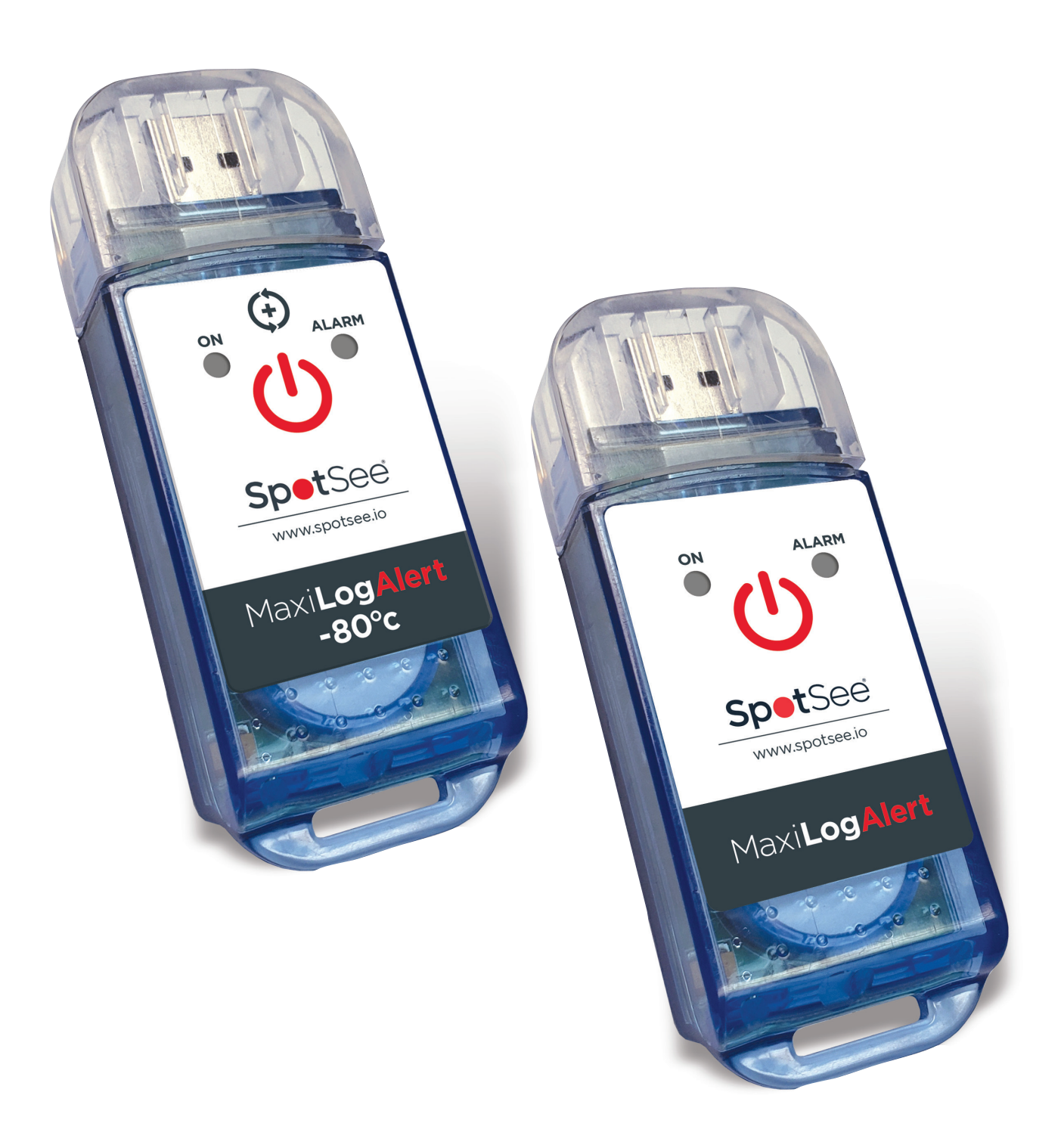

## **Initializating the SpotSee® MaxiLog Temperature Data Loggers**

#### **Initializating the Logger:**

1) Start the MDAS-Pro software by double clicking on the icon.

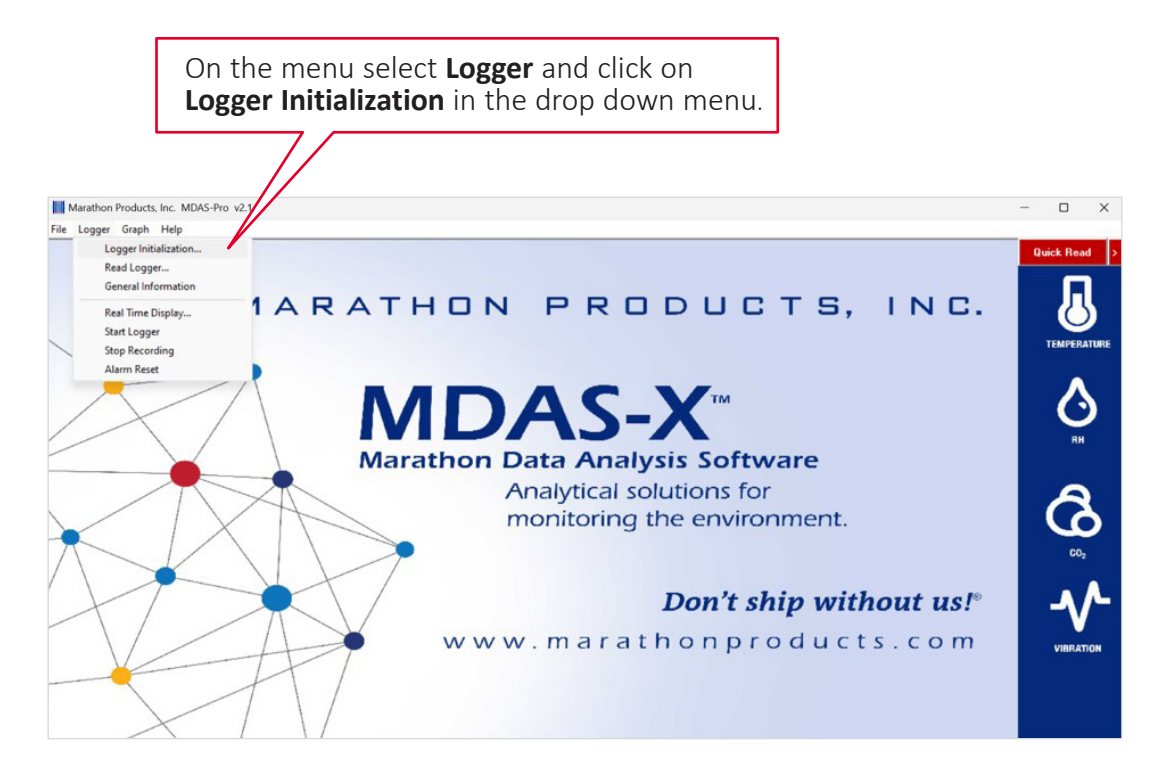

2) The Logger Initialization screen will appear.

## **Initializating the SpotSee® MaxiLog Temperature Data Loggers**

#### **Setup Tab:**

- **Description:** Enter alpha-numeric information, such as the location of the unit.
- **Tracking Number:** Enter numeric information, such as a record number for shipping or receiving.
- **Logger Clock:** Set the time manually in the window, or set the logger time based on the time on your PC.
- **Battery Status:** This displays the date when the battery was installed or replaced.

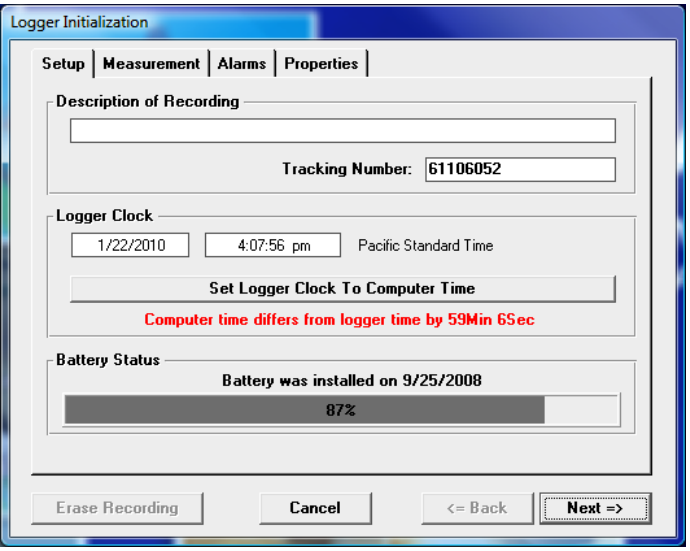

#### **Measurement Tab:**

- **Start Delay:** Set a time delay in either hours, minutes, or seconds before the unit will begin to record.
- **Measurement Times:** Set the length of time in days or hours that you wish to record data. Please note that the Duration of Recording and Interval Between Measurements are dynamically linked.

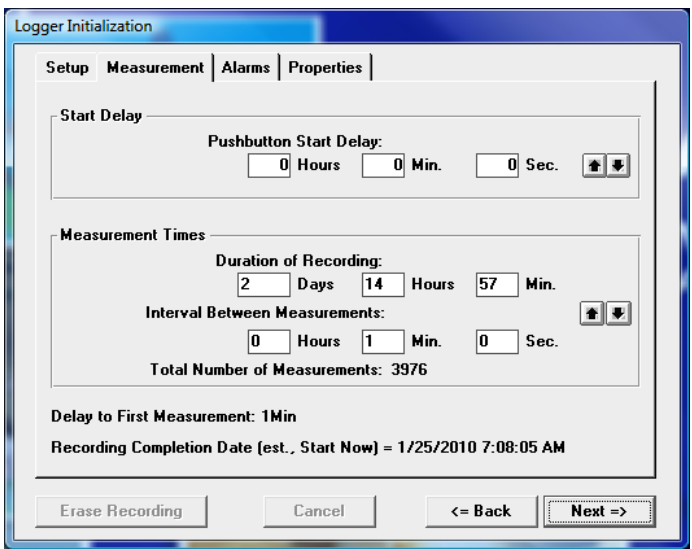

### **Initializating the SpotSee® MaxiLog Temperature Data Loggers**

#### **Setting the Duration:**

Setting the Duration of Recording will automatically calculate the Interval Between Measurements. Conversely, setting the Interval Between Measurements, will automatically calculate the Duration of Recording. For example, if you set the Duration of Recording to 3 Days, it will automatically calculate the Interval Between Measurements as 34 seconds. Or, if you set the Interval Between Measurements at 15 minutes, it will automatically calculate the Duration of Recording to 79 days and 21 hours.

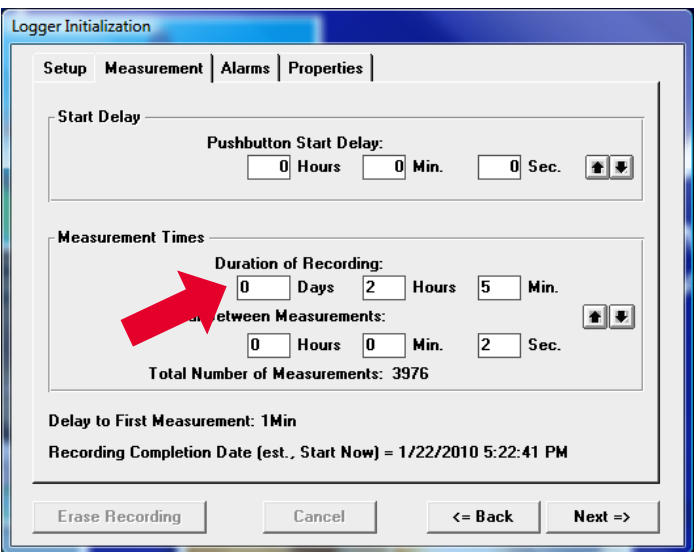

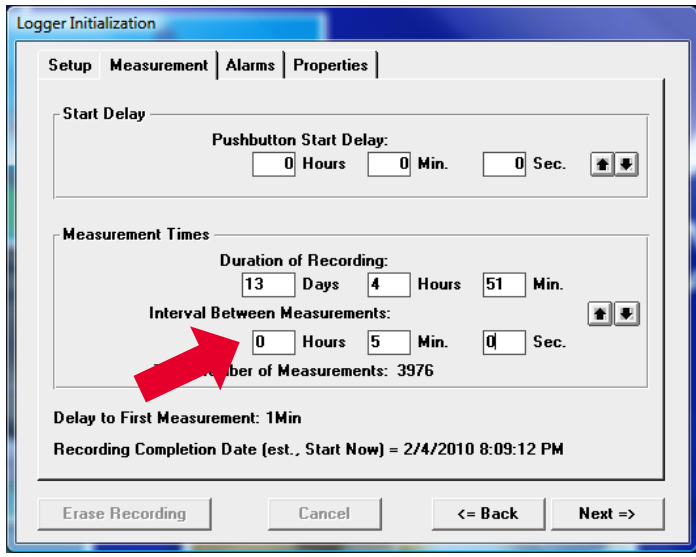

## **Initializating the SpotSee® MaxiLog Temperature Data Loggers**

#### **Alarms Tab:**

- **Temperature GREATER Than:** Set the maximum temperature for an alarm condition to be triggered.
- **Temperature LESS Than:** Set the minimum temperature for an alarm condition to be triggered.
- **Continuous:** Time over or under the alarm continuously.
- **Cumulative:** Total cumulative time over or under the alarm.

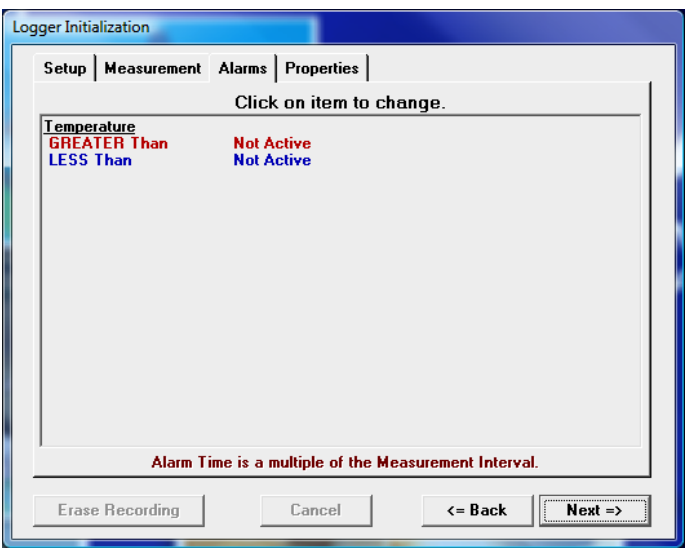

Check the High Alarm Limit or Low Alarm Limit if you want to enable the flashing LED alarm indicator.

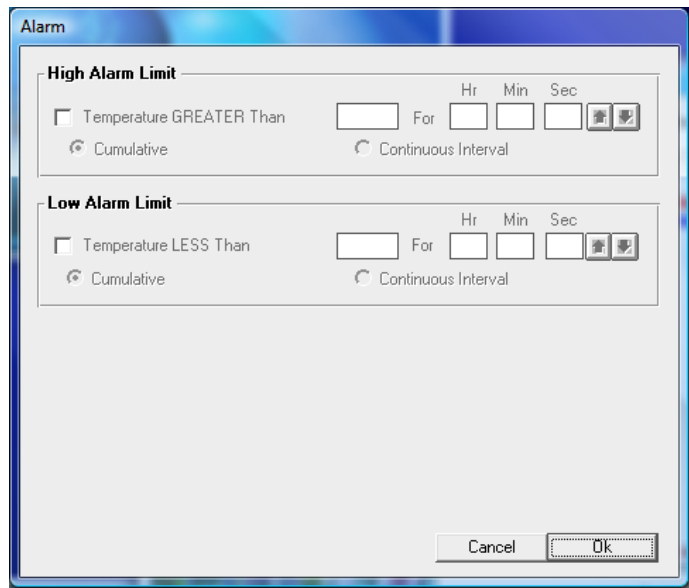

### **Initializating the SpotSee® MaxiLog Temperature Data Loggers**

#### **Properties Tab:**

- **Stop Condition:** The Push Start button on the logger may be enabled as a Stop button mechanism. Check the Enable Stop box if you want to be able to stop recording. Note that the device cannot be restarted after pushing the Stop button.
- **Memory Configuration:** The memory may be configured two ways. The default is Record to End of Memory (recommended). The other is Continuous which writes over the oldest data.

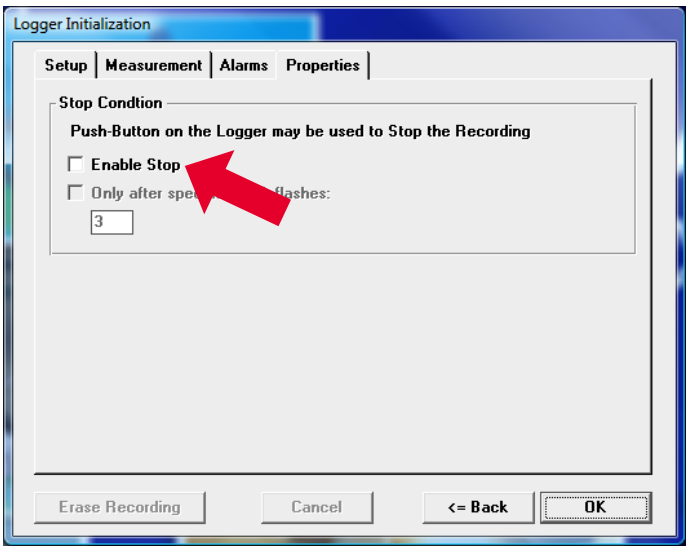

Push **OK** to update the firmware in the logger. Wait until the updating is finished before disconnecting the logger.

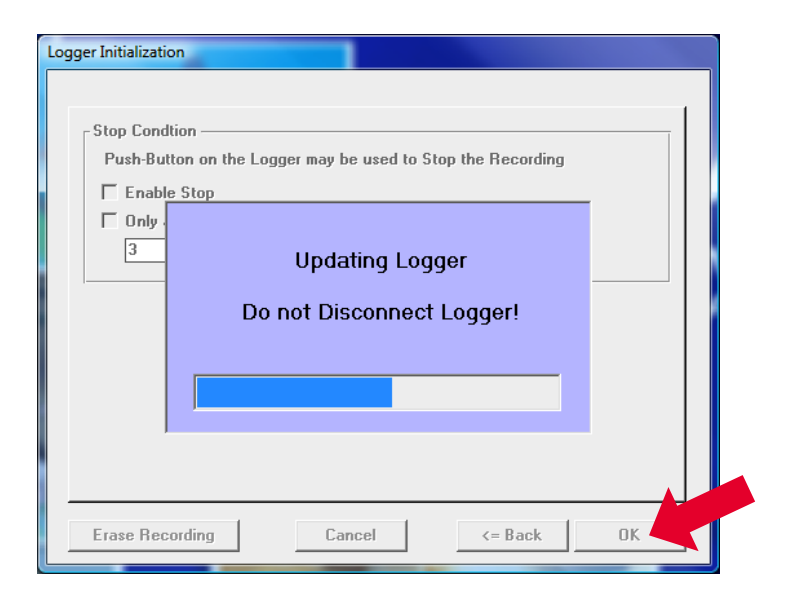

### **Initializating the SpotSee® MaxiLog Temperature Data Loggers**

#### **You are now ready to begin recording!**

Simply detach the unit from the machine and press the start button to start the unit. To confirm that the logger has been started the Green LED will flash quickly and then begin a 2 second cadence. The unit is now ready to be placed in the location that should be monitored.